## 「Microsoft Visual C++ 2012 Redistributable」のインストー ルで中断する

## A インストールを継続してください

1 レブロを起動するには「Microsoft Visual C++ 2012 Redistributable」をインストールする必要があります。すでに PC にこのソフトウェアがインストールされておりバージョンが「11.0.51106.1」より新しい場合、下記のダイアログが表示 されインストールが中断されます。

「はい」ボタンをクリックし、インストールを継続します。

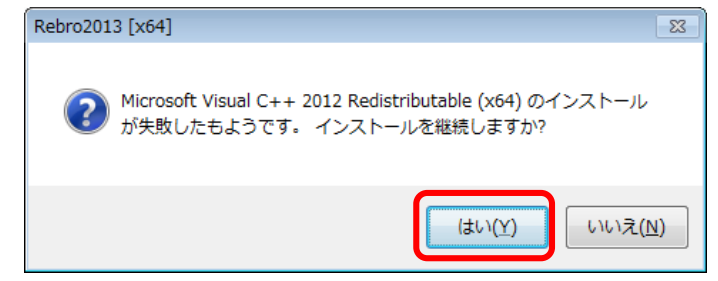

## ●補足説明

Q

「Microsoft Visual C++ 2012 Redistributable」がインストールされているかは、「コントロールパネル」→「プログラムと機 能」で確認できます。

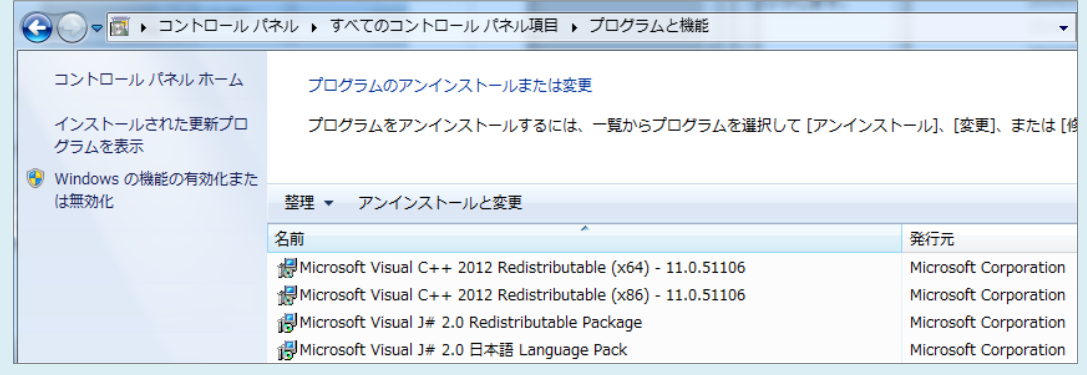